# Mailion

## Информация о новой версии ПО

1.4

© ООО «НОВЫЕ ОБЛАЧНЫЕ ТЕХНОЛОГИИ», 2013–2023

**ООО «НОВЫЕ ОБЛАЧНЫЕ ТЕХНОЛОГИИ»**

## **ПРОГРАММНОЕ ОБЕСПЕЧЕНИЕ**

## **MAILION**

## **ИНФОРМАЦИЯ О НОВОЙ ВЕРСИИ ПРОГРАММНОГО ОБЕСПЕЧЕНИЯ (RELEASE NOTES)**

**1.4**

На 8 листах

**Москва 2023**

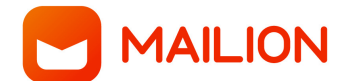

Все упомянутые в этом документе названия продуктов, логотипы, торговые марки и товарные знаки принадлежат их владельцам.

Товарные знаки «МойОфис», «MyOffice», Mailion и Squadus принадлежат ООО «НОВЫЕ ОБЛАЧНЫЕ ТЕХНОЛОГИИ».

Ни при каких обстоятельствах нельзя истолковывать любое содержимое настоящего документа как прямое или косвенное предоставление лицензии или права на использование товарных знаков, логотипов или знаков обслуживания, приведенных в нем. Любое несанкционированное использование этих товарных знаков, логотипов или знаков обслуживания без письменного разрешения их правообладателя строго запрещено.

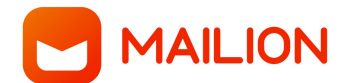

## **ОГЛАВЛЕНИЕ**

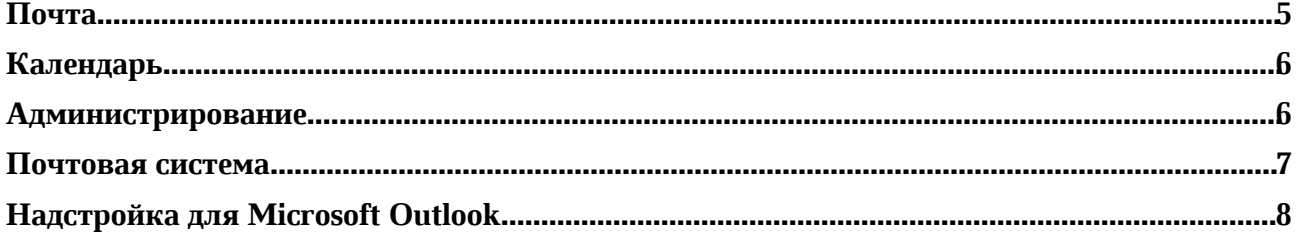

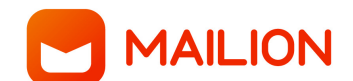

## **Почта**

## **1. Список писем**

- Электронное письмо, отправленное от имени другого пользователя, теперь корректно отображается в папке «Отправленные» этого аккаунта.
- Добавлена визуальная индикация процесса очистки папки.

## **2. Просмотр письма**

*— В списке писем не работает кнопка «Это не спам» в выпадающем меню.*

## **3. Создание письма**

- Добавлена возможность вставить подпись пользователя в текст автоматического ответа.
- џ Добавлена возможность выбрать подпись пользователя из доступных для вставки в текст автоматического ответа.
- Добавлено отображение отчества при выборе получателя в окне создания электронного письма.
- Добавлено отображение отчества получателя при наведении на него.

*— Возможно некорректное отображение панели инструментов для работы с изображением, вставленным в тело электронного письма, при работе на ОС Альт Рабочая станция 10.*

#### **4. Работа с вложениями**

- џ Добавлена возможность сохранять вложения больших размеров в «МойОфис Частное Облако 2» и выбирать их при отправке электронных писем.
- Добавлено уведомление о превышении лимита на размер добавляемого вложения с предложением сохранить его в «МойОфис Частное Облако 2».
- џ Добавлена возможность вставить в тело электронного письма ссылку на вложение, сохраненное в «МойОфис Частное Облако 2».
- џ Добавлена возможность скачать вложение, сохраненное в «МойОфис Частное Облако 2».
- џ Допустимый размер добавляемого вложения устанавливается администратором.

## **5. Поиск**

- Добавлена возможность производить поиск в контенте полученных и отправленных вложений в форматах TXT, DOCX, DOC, ODT, PPT.
- џ Добавлено уведомление об отсутствии совпадений при поиске.
- Добавлена подсветка найденных результатов.
- џ Результаты поиска будут отсортированы по релевантности.
- Результаты поиска будут сгруппированы по признаку, где было найдено совпадение — в электронном письме, во вложении, в теме.

*— Недоступен расширенный поиск по вложениям в формате TXT.*

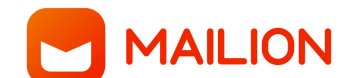

## **Календарь**

#### **1. Работа с календарем**

- џ Добавлена возможность просмотреть события за день списком, выбрав режим просмотра «Расписание на день».
- џ Добавлена синхронизация событий и приглашений у пользователя с разными адресами электронной почты и логином.

#### **2. Подключение внешних календарей**

- Добавлена возможность подключить внешние календари по ссылке по протоколу CalDAV для просмотра их занятости и статуса участия в событиях.
- Добавлена возможность отобразить или скрыть события подключенного внешнего календаря.
- Добавлена возможность изменить цвет подключенного внешнего календаря.
- џ Добавлена возможность переименовать подключенный внешний календарь.
- Добавлена возможность отписаться от подключенного внешнего календаря.

## **3. Создание события**

- Добавлено отображение отчества при выборе получателя в окне создания календарного события.
- Добавлено отображение отчества получателя при наведении на него.
- џ Добавлена поддержка интеграции со Squadus для создания конференции.
- џ Добавлено отображение ссылки на конференцию в Squadus в почтовых уведомлениях с информацией о событии.
- Добавлена возможность скопировать в буфер обмена или удалить ссылку на конференцию в Squadus.

#### **4. Задачи**

*— Возможно некорректное отображение времени задачи у ее исполнителя.*

## **Администрирование**

#### **1. Работа с тенантами**

- Добавлена возможность найти электронные письма по заданным критериям (по атрибутам, контенту и вложениям) в рамках тенанта с помощью интерфейса командной строки.
- Добавлена возможность удалить нежелательные электронные письма по заданным критериям (по атрибутам, контенту и вложениям) у всех пользователей тенанта с помощью интерфейса командной строки.
- Добавлено уведомление об отсутствии совпадений при поиске по наименованию или содержанию электронных писем и вложений.
- џ Добавлена возможность записать полученные данные в json файл.

#### **2. Восстановление электронных писем**

џ Добавлена возможность восстановить удаленные электронные письма в почтовом

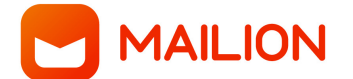

ящике пользователя с помощью интерфейса командной строки.

- Добавлена возможность получить список удаленных электронных писем за указанный период; по id пользователя; по количеству электронных писем; по id пользователя и количеству электронных писем; по дате и id пользователя; по дате и количеству электронных писем; по дате, id пользователя и количеству электронных писем.
- џ Добавлена возможность восстановить удаленное электронное письмо по его id, указанное количество последних удаленных электронных писем, удаленные электронные письма за указанный период.
- џ Удаленные письма восстанавливаются в папку «Входящие».
- Добавлена возможность записывать логи действий администратора по поиску и восстановлению электронных писем.

#### **3. Работа с пользователями**

- Добавлена возможность предоставить права на управление группой рассылки другому пользователю с помощью интерфейса командной строки.
- Добавлена возможность изменять состав участников группы для управляющего группой.
- Добавлена возможность изменять описание и аватар группы для управляющего группой.
- Добавлена возможность просмотреть историю комментариев при блокировке пользователя с помощью интерфейса командной строки.

*— Добавление пользователя в группу доступно только по полному адресу его электронной почты.*

*— Участники, добавленные в динамическую группу, не удаляются.*

## **4. Миграция**

- џ Добавлена возможность указать пользователя для делегирования учетной записи другого пользователя с помощью интерфейса командной строки при миграции из Microsoft Exchange в Mailion.
- џ Добавлена возможность отозвать делегирование учетной записи с помощью интерфейса командной строки при миграции из Microsoft Exchange в Mailion.
- Добавлена возможность просмотреть все делегированные учетные записи для выбранного пользователя с помощью интерфейса командной строки при миграции из Microsoft Exchange в Mailion.

## **Почтовая система**

- џ Подтверждена работа Mailion на системе контейнеризации Podman.io.
- Подтверждена совместимость с каталогом FreeIPA для аутентификации пользователей.
- џ Реализована поддержка пользователей Active Directory с различающимися логинами и адресами электронной почты.

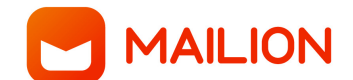

## **Надстройка для Microsoft Outlook**

## **1. Учетные записи**

џ Добавлена возможность добавить учетную запись Mailion с помощью командной строки.

## **2. Правила обработки входящей почты**

*— При установке фильтра «Удалить безвозвратно» отправителю приходит письмо с информацией о том, что данное электронное письмо не доставлено.*

## **3. Создание письма**

- џ Добавлена возможность указать дату и время отправки электронного письма.
- џ Добавлена возможность просмотреть отложенные электронные письма в папке «Черновики».
- џ Добавлена возможность отправить электронное письмо вручную, отменить отправку или удалить электронное письмо до его автоматической отправки.

## **4. Создание события**

- Добавлена поддержка интеграции со Squadus.
- џ Добавлена возможность вставить в календарное событие ссылку на видеоконференцию в Squadus.
- џ Добавлено отображение ссылки на видеоконференцию в Squadus в календарном событии и в почтовых уведомлениях с информацией о событии.
- џ Добавлена возможность скопировать в буфер обмена или удалить ссылку на видеоконференцию в Squadus.

## **5. Задачи**

*— Возможна некорректная работа календаря при установке напоминания о задаче.*

#### **6. Поиск**

џ Добавлено текстовое описание шаблона повторения события в результатах расширенного поиска.